## **INSTRUCIÓNS DE ACCESO Á XORNADA DE FP DUAL** *(Só activo no día e hora da xornada)*:

## *A TRAVÉS DE DISPOSITIVOS MÓBILES:*

*Imprescindible instalar a aplicación Entrar na reunión no explorador Web de seu dispositivo (co enlace da reunión no cartel) e aceptar a oferta para instalar a aplicación no seu dispositivo*

## *A TRAVÉS DO ORDENADOR. Dúas opcións:*

*1- Instalando a aplicación: Entrar na reunión no explorador Web de seu dispositivo (co enlace da reunión no cartel), descargar e instalar a aplicación.*

*2- A través do explorador Web: Entrar na reunión no explorador Web de seu ordenador (co enlace da reunión no cartel) e seleccionar "Únase desde su navegador" na parte inferior da web. Pedirase un nome e un correo electrónico para entrar na reunión.* 

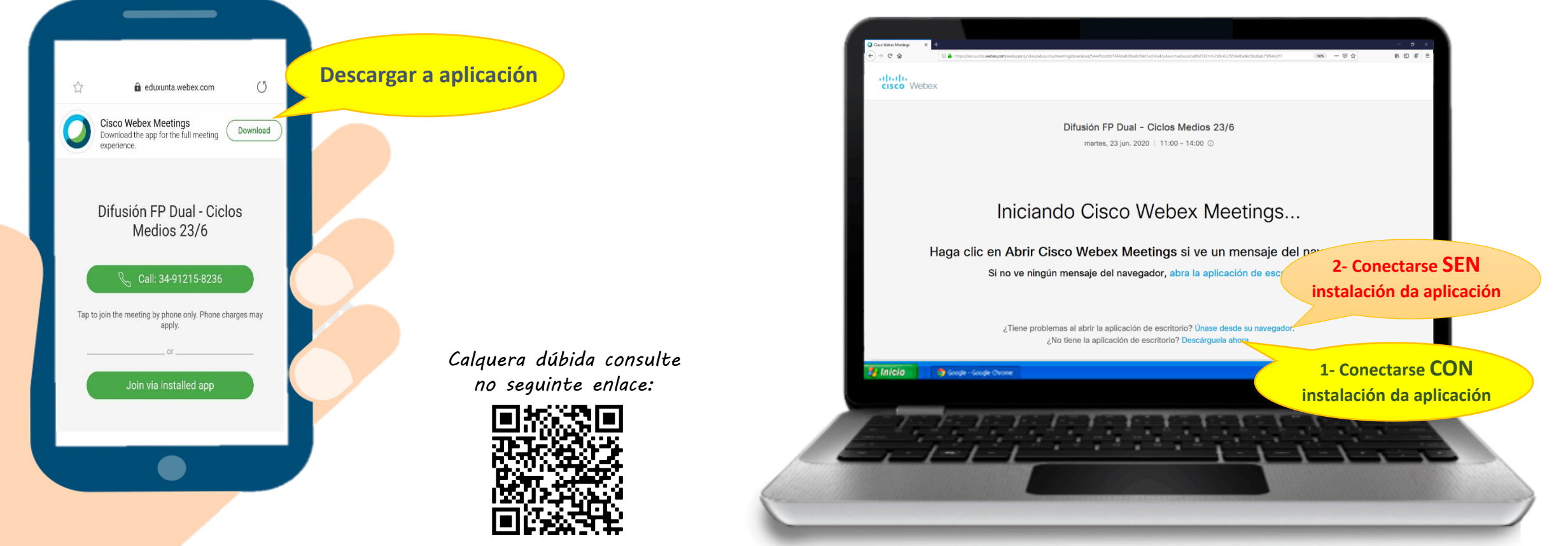

https://www.edu.xunta.gal/centros/iespolitecnicovigo/node/2224